# **DØLL**

# Dell™ PowerEdge™ SC430 Systems Information Update

#### Memory Module Installation Guidelines

Table 1 updates Table 5-1 in the Dell™ PowerEdge™ SC430 Systems Installation and Troubleshooting Guide.

| <b>Total Memory</b> | DIMM <sub>1</sub> | DIMM <sub>2</sub> | DIMM <sub>3</sub> | DIMM <sub>4</sub> |
|---------------------|-------------------|-------------------|-------------------|-------------------|
| 256 MB              | 256 MB            | none              | none              | none              |
| 512 MB              | 256 MB            | 256 MB            | none              | none              |
| 1 GB                | 256 MB            | 256 MB            | 256 MB            | 256 MB            |
| 1 GB                | 512 MB            | 512 MB            | none              | none              |
| $1.5$ GB            | 512 MB            | 512 MB            | 256 MB            | 256 MB            |
| $2$ GB              | 512 MB            | 512 MB            | 512 MB            | 512 MB            |
| 2 GB                | 1 GB              | 1 GB              | none              | none              |
| 3 GB                | 1 GB              | 1 GB              | 512 MB            | 512 MB            |
| 4 GB                | 1 GB              | 1 GB              | 1 GB              | 1 GB              |

Table 1. Memory Configuration Guidelines

#### Removing the Drive Guide Bracket Assembly

The following step replaces step 4 under "Removing a Hard Drive" in the "Installing SATA or SCSI Hard Drives" section of the Installation and Troubleshooting Guide.

Push down, then inward on the tabs on each side of the removable drive guide bracket and slide the guide bracket up and out of the drive bay.

June 2005

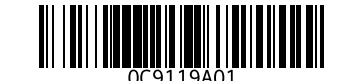

#### Migrating Hard Drives from Non-Operating System-Based RAID Systems

This system does not support migrating hard drives from systems with RAID implementations that are not equivalent to operating system-based RAID. If you are installing a hard drive that was previously used in a system that used a different RAID implementation, you must reinstall the operating system on the hard drive before it can be used in this system. Then, use the supported operating system to configure RAID partitions on the drives.

NOTE: Before reinstalling the operating system, make sure all data on the hard drive is backed up. a da b

#### Disabling BIOS-based SERR Reporting

There is a BIOS-controlled switch that enables the automatic generation of electrical system error messages (SERRs) over the Direct Media Interface (DMI). Some PCI devices may require that these SERR messages be disabled.

To disable SERR messaging in the BIOS, start the System Setup program as described in "System Setup Options" in the Dell™ PowerEdge™ SC430 Systems User's Guide. From the main screen, choose Maintenance<sup>→</sup> SERR DMI Message and set the option to Off.

**Information in this document is subject to change without notice. © 2005 Dell Inc. All rights reserved. Printed in Ireland.**

Reproduction in any manner whatsoever without the written permission of Dell Inc. is strictly forbidden.

Trademarks used in this text: *Dell*, the *DELL* logo*,* and *PowerEdge* are trademarks of Dell Inc.

Other trademarks and trade names may be used in this document to refer to either the entities claiming the marks and names or their products. Dell Inc. disclaims any proprietary interest in trademarks and trade names other than its own.

## **DELL**

# Dell™ PowerEdge™ SC430 系统信息更新

#### 内存模块安装原则

表 1 对《Dell™ PowerEdge™ SC430 系统安装与故障排除指南》中表 5-1 的信息进行更新。

#### 表 1. 内存配置原则

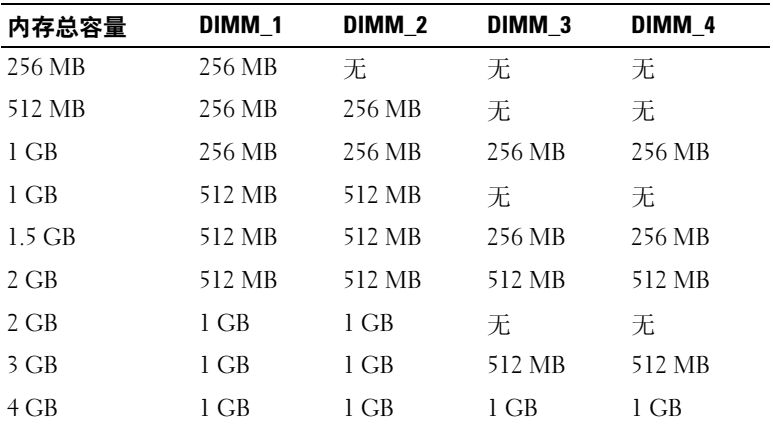

#### 卸下硬盘驱动器导入支架部件

以下步骤将替换《安装与故障排除指南》中"安装 SATA 或 SCSI 硬盘驱动器"一节的" 卸下硬盘驱动器"下的步骤 4。

向下然后向内推可移动驱动器导入支架两侧的卡舌,将导入支架向上滑出驱动器托架。

#### 将硬盘驱动器从非基于操作系统的 RAID 系统中移出

如果系统配备的 RAID 实施方案与基于操作系统的 RAID 不符, 则本系统不支持从这类系统中 移出硬盘驱动器。如果您安装的硬盘驱动器先前用在采用不同 RAID 实施方案的系统中,在 将该硬盘驱动器用于本系统之前,必须在硬盘驱动器上重新安装操作系统。然后,使用支持 的操作系统配置驱动器上的 RAID 分区。

**《注:在重新安装操作系统之前,确保备份硬盘驱动器上的所有数据。** 

#### 禁用基于 BIOS 的 SERR 报告

这是一个 BIOS 控制开关,可以通过直接介质接口 (DMI) 自动生成电子系统错误信息 (SERR)。 某些 PCI 设备可能要求禁用这些 SERR 信息。

要禁用 BIOS 中的 SERR 信息,请按照《Dell™ PowerEdge™ SC430 系统用户指南》中"系统设 置选项"的说明启动系统设置程序。在主屏幕上,选择 Maintenance (维护)→ SERR DMI Message(SERR DMI 信息), 并将此选项设置为 Off(关闭)。

本文件中的信息如有更改,恕不另行通知。 © 2005 Dell Inc. 版权所有,翻印必究。爱尔兰印制。

未经 Dell Inc. 书面许可, 不得以任何方式进行复制。

本文中使用的商标:Dell、DELL 徽标和 PowerEdge 是 Dell Inc. 的商标。

本文件中述及的其它商标和产品名称是指拥有相应商标和名称的公司或其制造的产品。Dell Inc. 对本公司的商标 和产品名称之外的其它商标和产品名称不拥有任何专有权。

## **DØLL**

## Systèmes Dell<sup>™</sup> PowerEdge<sup>™</sup> SC430 -Mise à jour des informations

#### Consignes d'installation des modules de mémoire

Le tableau 1 est une mise à jour du tableau 5-1 qui se trouve dans le document Systèmes Dell™ PowerEdge™ SC430 - Guide d'installation et de dépannage.

| <b>Mémoire totale</b> | DIMM <sub>1</sub> | DIMM <sub>2</sub> | DIMM <sub>3</sub> | DIMM <sub>4</sub> |
|-----------------------|-------------------|-------------------|-------------------|-------------------|
| 256 Mo                | 256 Mo            | Néant             | Néant             | Néant             |
| 512 Mo                | 256 Mo            | 256 Mo            | Néant             | Néant             |
| $1$ Go                | 256 Mo            | 256 Mo            | $256$ Mo          | $256$ Mo          |
| l Go                  | 512 Mo            | 512 Mo            | Néant             | Néant             |
| $1,5$ Go              | 512 Mo            | 512 Mo            | 256 Mo            | 256 Mo            |
| 2 G <sub>0</sub>      | 512 Mo            | 512 Mo            | 512 Mo            | 512 Mo            |
| 2 G <sub>0</sub>      | $1\,$ Go          | $1\,$ Go          | Néant             | Néant             |
| 3 G <sub>0</sub>      | l Go              | $1$ Go            | 512 Mo            | 512 Mo            |
| $4 \Omega$            | l Go              | l Go              | l Go              | l Go              |

Tableau 1. Consignes de configuration de la mémoire

#### Retrait du support de guidage du lecteur

L'étape suivante remplace l'étape 4 du paragraphe "Retrait d'un lecteur de disque dur" (section "Installation de disques durs SATA ou SCSI" du Guide d'installation et de dépannage).

Appuyez sur les pattes situées de chaque côté du support amovible du disque, puis poussez-les vers l'intérieur et retirez le support en le faisant coulisser vers le haut.

#### Migration de disques durs provenant de systèmes RAID non gérés par le système d'exploitation

Ce système ne prend pas en charge la migration de disques durs provenant de systèmes sur lesquels l'implémentation RAID n'est pas équivalente à une configuration RAID gérée par le système d'exploitation. Si vous installez un disque dur répondant à cette description, vous devez y réinstaller le système d'exploitation pour le rendre exploitable. Utilisez ensuite le système d'exploitation pour configurer des partitions RAID.

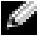

REMARQUE : avant d'installer le système d'exploitation, créez une copie de sauvegarde de toutes les données qui se trouvent sur le disque dur.

#### Désactivation des messages d'erreur SERR dans le BIOS

Un commutateur contrôlé par le BIOS permet d'activer une fonction affichant automatiquement les messages d'erreur du système électrique (SERR) via l'interface DMI. Certains périphériques PCI requièrent la désactivation de cette fonction.

Pour la désactiver, accédez au programme de configuration du système (voir "Options du programme de configuration du système", dans le document Systèmes Dell™ PowerEdge™ SC430 – Guide d'utilisation). Dans l'écran principal, sélectionnez Maintenance<sup>→</sup> SERR DMI Message (Message SERR DMI) et choisissez la valeur Off (Désactivé).

**Les informations contenues dans ce document peuvent être modifiées sans préavis. © 2005 Dell Inc. Tous droits réservés. Imprimé en Irlande.**

La reproduction de ce document de quelque manière que ce soit sans l'autorisation écrite de Dell Inc. est strictement interdite.

Marques utilisées dans ce document : *Dell*, le logo *DELL* et *PowerEdge* sont des marques de Dell Inc.

Tous les autres noms de marques et marques commerciales utilisés dans ce document se rapportent aux sociétés propriétaires des marques et des noms de ces produits. Dell Inc. décline tout intérêt dans l'utilisation des marques déposées et des noms de marques ne lui appartenant pas.

# www.dell.com | support.dell.com www.dell.com | support.dell.com

## **DELL**

## Dell™ PowerEdge™ SC430-Systeme -Aktuelle Informationen

#### Installationsrichtlinien für Speichermodule

Tabelle 1 ist eine aktualisierte Version von Tabelle 5-1 im Dokument Dell™ PowerEdge™ SC430 Systems Installation and Troubleshooting Guide (Dell™ PowerEdge™ SC430-Systeme – Anleitung zur Installation und Fehlerbehebung).

| Gesamter        | DIMM <sub>1</sub> | DIMM <sub>2</sub> | DIMM_3 | DIMM <sub>4</sub> |  |
|-----------------|-------------------|-------------------|--------|-------------------|--|
| <b>Speicher</b> |                   |                   |        |                   |  |
| 256 MB          | 256 MB            | leer              | leer   | leer              |  |
| 512 MB          | 256 MB            | 256 MB            | leer   | leer              |  |
| 1 GB            | 256 MB            | 256 MB            | 256 MB | 256 MB            |  |
| 1 GB            | 512 MB            | 512 MB            | leer   | leer              |  |
| $1,5$ GB        | 512 MB            | 512 MB            | 256 MB | 256 MB            |  |
| $2$ GB          | 512 MB            | 512 MB            | 512 MB | 512 MB            |  |
| $2$ GB          | 1 GB              | 1 GB              | leer   | leer              |  |
| 3 GB            | 1 GB              | 1 GB              | 512 MB | 512 MB            |  |
| $4$ GB          | 1 GB              | 1 GB              | 1 GB   | 1 GB              |  |

#### Entfernen der Laufwerkhalterungsbaugruppe

Der folgende Schritt ersetzt den Schritt 4 von "Entfernen eines Festplattenlaufwerks" im Abschnitt "Installation von SATA- oder SCSI-Festplatten" in der Installation and Troubleshooting Guide (Anleitung zur Installation und Fehlerbehebung).

Drücken Sie die Klammern auf beiden Seiten der Laufwerkhalterung nach unten und dann nach innen, und ziehen Sie die Halterung nach oben aus dem Laufwerkschacht heraus.

#### Migration von Festplatten aus RAID-Systemen ohne Betriebssystem

Dieses System unterstützt nicht die Migration von Festplatten aus Systemen mit RAID-Implementierungen, die nicht betriebssystembasiertem RAID entsprechen. Wenn Sie eine Festplatte installieren, die zuvor in einem System mit abweichender RAID-Implementierung verwendet wurde, müssen Sie das Betriebssystem auf der Festplatte neu installieren, bevor Sie sie in diesem System verwenden können. Konfigurieren Sie danach mit dem unterstützten Betriebssystem RAID-Partitionen auf den Laufwerken.

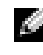

ANMERKUNG: Stellen Sie vor der Neuinstallation des Betriebssystems sicher, dass von den Daten auf der Festplatte Sicherungskopien angelegt wurden.

#### Deaktivieren von BIOS-basierten SERR-Meldungen

Mit einem BIOS-Schalter wird die automatische Erzeugung von Fehlermeldungen für das elektrische System (SERR) über die Direct Media-Schnittstelle (DMI) aktiviert. Bei bestimmten PCI-Geräten kann es notwendig sein, diese SERR-Meldungen zu deaktivieren.

Um SERR-Meldungen im BIOS zu deaktivieren, rufen Sie das System-Setup-Programm auf, wie beschrieben unter "System-Setup-Optionen" im Dokument Dell™ PowerEdge™ SC430 Systems User's Guide (Dell PowerEdge SC430-Systeme – Benutzerhandbuch). Wählen Sie im Hauptbildschirm Maintenance<sup>→</sup> SERR DMI Message, und setzen Sie die Option auf Off.

**Irrtümer und technische Änderungen vorbehalten.**

**<sup>© 2005</sup> Dell Inc. Alle Rechte vorbehalten. Gedruckt in Irland.**

Die Reproduktion dieses Dokuments in jeglicher Form ohne schriftliche Genehmigung von Dell Inc. ist streng verboten.

Marken in diesem Text: *Dell*, das *DELL* Logo und *PowerEdge* sind Marken von Dell Inc.

Alle anderen in dieser Dokumentation genannten Marken und Handelsbezeichnungen sind Eigentum der jeweiligen Hersteller und Firmen. Dell Inc. erhebt keinen Anspruch auf Marken und Handelsbezeichnungen mit Ausnahme der eigenen.

## **DØLL**

## Dell™ PowerEdge™ SC430 システムのアップデート情報

### メモリモジュール取り付けガイドライン

表 1 は、Dell™ PowerEdge™ SC430 システムの『インストール & トラブルシューティング』 の表 5-1 を更新したものです。

#### 表 1 メモリ構成のガイドライン

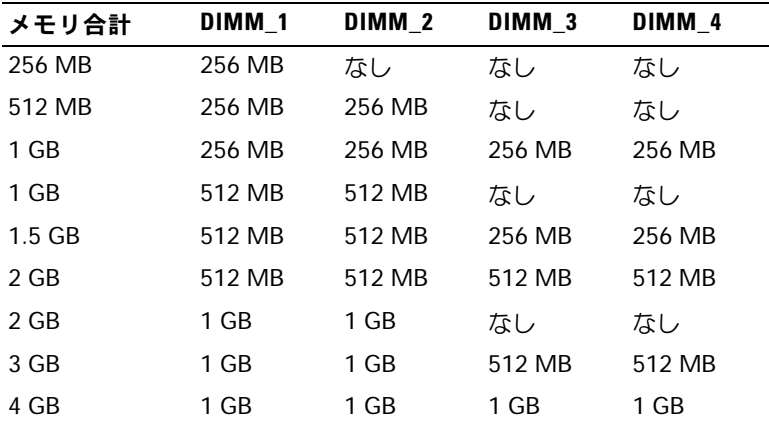

#### ドライブガイドブラケットアセンブリの取り外し

次の手順は、『インストール & トラブルシューティング』にある「Installing SATA or SCSI Hard Drives」(SATA または SCSI ハードドライブの取り付け)の項の「ハードドライブの 取り外し」の手順 4 を更新するものです。

取り外し可能なドライブガイドブラケットの両側にあるタブを押し下げてから内側に押し 込み、ガイドブラケットを上方にスライドさせて、ドライブベイから取り出します。

2005 年 6 月

#### オペレーティングシステムをベースとしない RAID システムからのハードドライブの移行

このシステムは、オペレーティングシステムをベースとする RAID と同等でない RAID が実 装されたシステムからのハードドライブの移行をサポートしていません。異なる RAID が 実装されたシステムで以前使われていたハードドライブを取り付ける場合は、このシステ ムで使用する前に、そのハードドライブにオペレーティングシステムを再インストールす る必要があります。次に、サポートされているオペレーティングシステムを使用して、 ドライブに RAID パーティションを設定します。

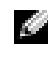

■ メモ:オペレーティングシステムを再インストールする前に、ハードドライブ上のすべての データがバックアップ済みであることを確認してください。

#### BIOS ベースの SERR レポートの無効化

DMI (Direct Media Interface) を介して SERR (electrical system error message) の自動 生成を有効にする BIOS 制御のスイッチがあります。PCI デバイスの中には、これらの SERR メッセージを無効にしておく必要があるものもあります。

BIOS 内の SERR メッセージを無効にするには、『Dell™ PowerEdge™ SC430 システムユー ザーズガイド』の「セットアップユーティリティのオプション」の説明に従って、セット アップユーティリティを起動します。メイン画面から、**Maintenance**→ **SERR DMI Message** の順に選択し、オプションを **Off** に設定します。

本書の内容は予告なく変更されることがあります。 **© 2005** すべての著作権は **Dell Inc.** にあります。**Printed in Ireland.**

\_\_\_\_\_\_\_\_\_\_\_\_\_\_\_\_\_\_\_\_

Dell Inc. の書面による許可のない複製は、いかなる形態においても厳重に禁じられています。

本書で使用されている商標について:Dell、DELL ロゴ、および PowerEdge は Dell Inc. の商標です。

本書では、必要に応じて上記以外の商標や会社名が使用されている場合がありますが、これらの商標や会社名 は、一切 Dell Inc. に所属するものではありません。

## **DELL**

## Dell™ PowerEdge™ SC430 시스템 정보 업데이트

## 메모리 모듈 설치 지침

표 1은 Dell™ PowerEdge™ SC430 시스템 설치 및 문제 해결 설명서의 표 5-1을 업데이트 한 것입니다.

```
표 1. 메모리 구성 지침
```
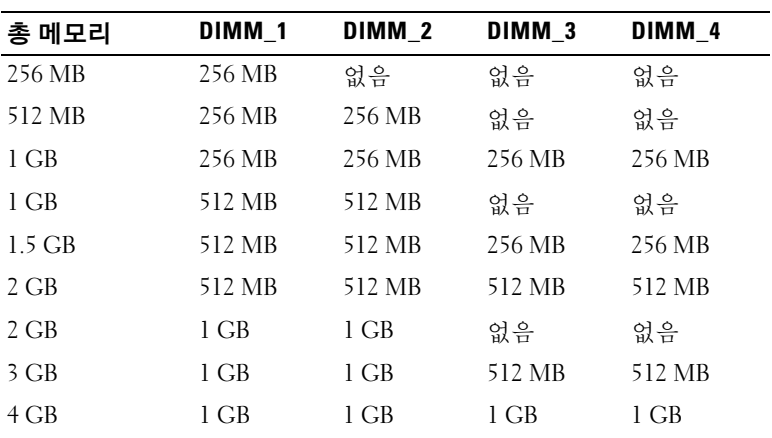

### 드라이브 가이드 브래킷 조립품 분리

다음 단계는 설치 및 문제 해결 설명서의 "SATA 또는 SCSI 하드 드라이브 설치" 단원에서 "하드 드라이브 분리"의 단계 4를 대체합니다.

착탈식 드라이브 가이드 브래킷의 각 측면에 있는 탭을 아래로 누른 다음 안쪽으로 눌러 가이 드 브래킷을 위로 밀어서 드라이브 베이에서 분리하십시오.

2005 년 6 월

## 비 운영체제 기반 RAID 시스템에서 하드 드라이브 이관

이 시스템은 운영체제 기반 RAID에 해당되지 않는 RAID 구현 시스템의 하드 드라이브 이관( 마이그레이션)을 지원하지 않습니다. 다른 RAID 구현을 사용한 시스템에서 이전에 사용되었 던 하드 드라이브를 설치하는 경우, 이 시스템에서 사용하기 전에 하드 드라이브에 운영체제를 다시 설치해야 합니다. 그런 다음 지원되는 운영체제를 사용하여 드라이브의 RAID 파티션을 구성하십시오.

참고 : 운영체제를 다시 설치하기 전에 하드 드라이브의 모든 데이터를 백업하십시오 .

### BIOS 기반 SERR 보고 기능 해제

DMI (Direct Media Interface)를 통해 전기 시스템 오류 메시지(SERR) 자동 생성을 가능하게 하 는 BIOS 제어 스위치가 있습니다. 일부 PCI 장치에서는 이러한 SERR 메시지를 비활성화해야 하는 경우도 있습니다.

BIOS에서 SERR 메시지 기능을 비활성화려면 Dell™ PowerEdge™ SC430 시스템 사용 설명서의 "System Setup 옵션"에 설명된 내용에 따라 System Setup 프로그램을 시작합니다. 기본 화면에서 Maintenance(유지 관리)<sup>→</sup> SERR DMI Message (SERR DMI 메시지)<sup>를</sup> 선택하고 옵션을 Off<sup>로</sup> 설정하십시오.

#### 본 설명서에 수록된 정보는 사전 통보 없이 변경될 수 있습니다.

© 2005 Dell Inc. All rights reserved. 아일랜드에서 인쇄됨.

- 본 설명서에 사용된 상표인 Dell, DELL 로고 및 PowerEdge는 Dell Inc.의 상표입니다.
- 본 설명서에서 특정 회사의 표시나 제품 이름을 지칭하기 위해 기타 상표나 상호를 사용할 수도 있습니다. Dell Inc. 는 자사가 소유하고 있는 것 이외에 기타 모든 등록 상표 및 상표 이름에 대한 어떠한 소유권도 보유하지 않습니다.

어떠한 경우에도 Dell Inc.의 사전 승인 없이 무단 복제하는 행위는 엄격하게 금지되어 있습니다.

## **DELL**

## Actualización de información del sistema Dell™ PowerEdge™ SC430

#### Pautas para la instalación de módulos de memoria

La tabla 1 es una actualización de la tabla 5-1 de la publicación Dell™ PowerEdge™ SC430 Systems Installation and Troubleshooting Guide (Guía de instalación y solución de problemas del sistema Dell<sup>™</sup> PowerEdge<sup>™</sup> SC430).

| <b>Memoria total</b> | DIMM <sub>1</sub> | DIMM <sub>2</sub> | DIMM <sub>3</sub> | DIMM <sub>4</sub> |
|----------------------|-------------------|-------------------|-------------------|-------------------|
| 256 MB               | 256 MB            | Vacío             | Vacío             | Vacío             |
| 512 MB               | 256 MB            | 256 MB            | Vacío             | Vacío             |
| 1 GB                 | 256 MB            | 256 MB            | 256 MB            | 256 MB            |
| 1 GB                 | 512 MB            | 512 MB            | Vacío             | Vacío             |
| $1.5$ GB             | 512 MB            | 512 MB            | 256 MB            | 256 MB            |
| $2$ GB               | 512 MB            | 512 MB            | 512 MB            | 512 MB            |
| 2 GB                 | 1 GB              | 1 GB              | Vacío             | Vacío             |
| $3$ GB               | 1 GB              | 1 GB              | 512 MB            | 512 MB            |
| 4 GB                 | 1 GB              | 1 GB              | 1 GB              | 1 GB              |

Tabla 1. Pautas para la instalación de memoria

#### Extracción del ensamblaje del soporte de guía de la unidad

El paso siguiente sustituye el paso 4 del apartado "Extracción de una unidad de disco duro" de la sección "Instalación de unidades de disco duro SATA o SCSI" de la Guía de instalación y solución de problemas.

Presione hacia bajo y luego hacia dentro las lengüetas situadas en ambos lados del soporte de guía de la unidad extraíble y saque el soporte de guía del compartimiento para unidad deslizándolo hacia arriba y hacia fuera.

#### Migración de unidades de disco duro a partir de sistemas RAID no basados en el sistema operativo

Este sistema no admite la migración de unidades de disco duro a partir de implementaciones de RAID que no sean equivalentes a RAID basadas en el sistema operativo. Si instala una unidad de disco duro que se ha utilizado previamente en un sistema con una implementación de RAID diferente, debe volver a instalar el sistema operativo en la unidad de disco duro para poder utilizarla en este sistema. A continuación, utilice el sistema operativo admitido para configurar particiones de RAID en las unidades.

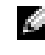

NOTA: antes de volver a instalar el sistema operativo, asegúrese de haber realizado una copia de seguridad de todos los datos de la unidad de disco duro.

#### Desactivación de los informes de SERR basados en BIOS

Hay un conmutador controlado por el BIOS que permite la generación automática de mensajes de error del sistema eléctrico (SERR) a través de la interfaz directa para medios (DMI). Algunos dispositivos PCI pueden requerir que estos mensajes SERR estén desactivados.

Para desactivar la generación de mensajes SERR en el BIOS, inicie el programa de configuración del sistema como se describe en la sección "Opciones del programa de configuración del sistema" de la publicación Dell™ PowerEdge™ SC430 Systems User's Guide (Guía del usuario del sistema Dell™ PowerEdge™ SC430). En la pantalla principal, seleccione Maintenance (Mantenimiento)→ SERR DMI Message (Mensaje DMI SERR) y establezca la opción en Off (Desactivado).

**La información contenida en este documento puede modificarse sin previo aviso. © 2005 Dell Inc. Reservados todos los derechos. Impreso en Irlanda.**

Queda estrictamente prohibida la reproducción de este documento en cualquier forma sin la autorización por escrito de Dell Inc.

Marcas comerciales utilizadas en este texto: *Dell*, el logotipo de *DELL* y *PowerEdge* son marcas comerciales de Dell Inc.

Otras marcas y otros nombres comerciales pueden utilizarse en este documento para hacer referencia a las entidades que los poseen o a sus productos. Dell Inc. renuncia a cualquier interés sobre la propiedad de marcas y nombres comerciales que no sean los suyos.